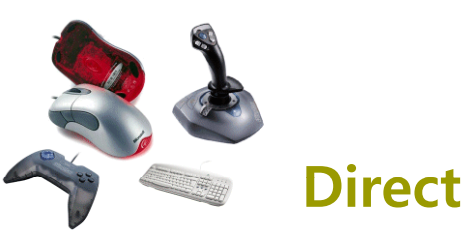

# **Direct Input**

305890Spring 2010 3/26/2010 Kyoung Shin Park

# **Getting Inputs**

 기존의 Window Message 방식은 마우스나 키보드 입력을 이벤트 큐에 넣어서 처리하기 때문에 게임에 사용하기에는 입력이 느린 단점이 있다.

MSG msa: ZeroMemory(&msg, sizeof(msg)); while (msg.message != WM\_QUIT) { // check for messages if (PeekMessage(&msg, NULL, 0U, 0U, PM\_REMOVE)) { TranslateMessage(&msg); DispatchMessage(&msg); }

# **Getting Inputs**

#### GetAsyncKeyState

- 키보드와 마우스 입력 속도를 향상시키기 위해, Window Message방식 대신 GetAsyncKeyState 함수를 사용할 수 있다.
- 마우스의 상태나 멀티-키를 눌렸는지 확인할 수 있다.

#### DirectInput

- DirectInput은 키보드, 마우스 뿐만 아니라 조이스틱, 운전대 컨트롤 (운전 시뮬레이션 게임에 쓰이는), 게임패드 등등 컴퓨터에 연결해서 사용할 수 있는 입력장치들을 지원한다.
- DirectInput은 다양한 입력장치를 지원하며 또한 하드웨어에 빠르고 직접적으로 접근할 수 있다.
- DirectInput은 Window Message 방식에 의존하지 않고 윈도우 드라이버와 직접적으로 통신할 수 있다.

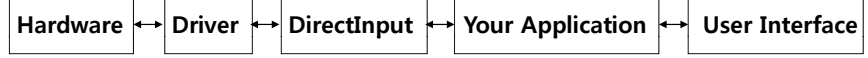

# **DirectInput**

#### DirectInput

}

- DirectInput8.0을 사용하기 위해서 d3d9.lib, d3dx9.lib, winmm.lib, dinput8.lib, dxguid.lib 을 프로젝트에 링크 & dinput.h 헤더파일을 추가
- DirecInput에서 지원하는 입력장치
	- <mark>□</mark> Keyboard 표준 QWERTY 키보드
	- Mouse 2-버튼 또는 3-버튼 마우스
	- Joystick 아날로그와 디지털 조이스틱
	- <mark>ㅁ</mark> 비행 Yoke 비행 Yoke는 6 DOF (Degree-of-freedom)과 최대 32개 버튼을 지원
	- a Steering Wheel Control 아날로그/디지털 운전 시뮬레이션
	- Paddle 다양한 회전 장치
	- Force-feedback 장치 기계적인 actuator가 있어서 컴퓨터가 진동시키거나 모양을 바꿀 수 있는 조이스틱 또는 다른 장치들
	- n Virtual Reality Headgear Tracking 시스템 가상현실 사용자의 머리 위치와 회전을 지원

# **DirectInput Interface Interface**

- IDirectInputDevice
	- IDirectInput은 DirectInput을 사용하기 위해 생성해야 하는 기본 인터페이스이다.
	- IDirectInput8.0을 사용할 경우에는 IDirectInputDevice8 인터페이스로 키보드, 마우스, 조이스틱의 입력장치들을 사용할 수 있다.

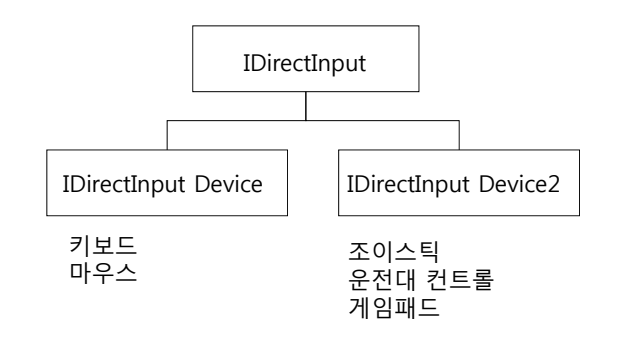

# **DirectInput 설정**

#### <mark>□</mark> DirectInput 설정

- 1. DirectInput 객체를 생성한다. DirectInput8Create() 함수 사용.
- 2. CreateDevice() 함수를 사용해서 하나 또는 하나 이상의 입력장치 디바이스를 생성한다.
- 3. SetDataFormat() 함수를 사용해서 각각의 입력장치마다 데이터 형식을 설정한다.
- 4. 각각의 입력장치 간의 협력 레벨을 설정한다. SetCooperativeLevel() 함수 사용.
- 5. Acquire() 함수를 사용해서 각각의 입력장치 디바이스를 얻는다. 이 과정에서 각각의 입력장치를 DirectInputDevice8에 추가한다.
- 6. GetDeviceState() 함수를 사용해서 해당 입력장치로부터 데이터를 가져온다.
- 7. 마지막으로, 프로그램 종료 시에는 반드시 사용중인 객체들을 해제시킨다.

# **Creating DirectInput Object**

<mark>□</mark> DirectInput8Create()함수를 사용하여 DirectInput객체 생성

#### HRESULT WINAPI DirectInput8Create(HINSTANCE hinst, DWORD dwVersion, REFIID riidltf, LPVOID \*ppvOut, LPUNKNOWN pUnkOuter);

- hInst 해당 윈도우의 인스턴스 핸들
- 
- dwVersion DirectInput의 버전. 보통 최신버전을 사용한다는 의미로 DIRECTINPUT\_VERSION을 입력한다.
- riidltf 인터페이스 아이디. IDirectInput8.0을 사용할 것이므로 IID\_IDirectInput8을 입력하면 된다.
- ppvOut LPDIRECTINPUT8의 객체 포인터를 대입해 준다.
- pUnkOuter NULL을 준다.

# **Creating DirectInput Object Object**

HRESULT hr; LPDIRECTINPUT8 DI\_Object;

hr = DirectInput8Create(hInst, DIRECTINPUT\_VERSION, IID\_IDirectInput8, (void \*\*) &DI\_Object, NULL);

if (FAILED(hr)) return false;

### **Creating the DirectInput Device Object Object**

 CreateDevice()함수를 사용하여 DirectInput Device객체 생성

HRESULT CreateDevice(REFGUID rguid,

LPDIRECTINPUTDEVICE \*lplpDirectInputDevice, LPUNKNOWN pUnkOuter);

- rguid
	- 생성하려는 장치의 GUID (Globally Unique Identifier)로 Enum\_Devices() 함수를 사용해서 조이스틱이나 게임패드 같은 입력장치들의 GUID를 얻을 수 있다.
	- 하지만, 키보드나 마우스의 경우에는 GUID\_SysKeyboard 나 GUID\_SysMouse 값을 넣어주면 된다.
- lplpDirectInputDevice 장치 인터페이스 포인터를 넣어주면 된다. LPDIRECTINPUTDEVICE 객체의 포인터를 넘기면 된다.
- pUnkOuter NULL을 준다.

# **Creating the DirectInput Device Object Device Object**

HRESULT hr;

// DirectInput device for Keyboard LPDIRECTINPUTDEVICE8 pKeyboard;

// Retrieve a pointer to an IDirectInputDevice8 interface hr = DI\_Object->CreateDevice(GUID\_SysKeyboard, &pKeyboard, NULL);

// Check the return code from CreateDevice if (FAILED(hr)) return false;

### **Creating the DirectInput Device Object Object**

HRESULT hr;

// Create a device for the default mouse LPDIRECTINPUTDEVICE8 pMouse; hr = DI\_Object->CreateDevice(GUID\_S ysMouse, &pMouse, NULL);

// Check the return code from CreateDevice if (FAILED(hr)) return false;

### **Setting the Data Format**

#### HRESULT SetDataFormat(LPCDIDATAFORMAT lpdf);

typedef struct {

DWORD dwSize; // the size of this structure in bytes DWORD dwObjSize; // the size of DIOBJECTDATAFORMAT in bytes DWORD dwFlags; // Specifies attributes of this data format DWORD dwDataSize; // holds the size of the data packet returned from

// the input device in bytes DWORD dwNumObjs; // the number of objects with the rgodf array LPDIOBJECTDATAFORMAT rgodf; // address to an array of // DIOBJECTDATAFORMAT structures } DIDATAFORMAT, \*LPDIDATAFORMAT;

#### **Setting the Data Format**

- 만약 사용하고자 하는 입력장치가 표준 장치가 아니면 DIDATAFORMAT 구조체를 생성하여 사용해야 한다.
- 그런데 DIDATAFORMAT 구조체를 설정은 상당히 복잡하다. 그래서 보통 미리 정의된 데이터 형식을 대입한다.
- <mark>ㅁ</mark> 미리 정의된 DIDATAFORMAT 형식:
	- c\_dfDIKeyboard 키보드를 위해 정의된 데이터 형식
	- c\_dfDIMouse 마우스를 위해 정의된 데이터 형식 (4개 버튼까지 지원함)
	- c\_dfDIMouse2 마우스나 그와 비슷한 장치를 위해 정의된 데이터 형식 (8개 버튼까지 지원함)
	- c\_dfDIJoystick 표준 조이스틱을 위해 정의된 데이터 형식
	- c\_dfDIJoystick2 조이스틱에 확장된 기능을 지원

# **Setting the Data Format**

HRESULT hr;

// set the data format for the device // call the SetDataFormat function  $hr = p$ Keyboard->SetDataFormat(&c\_dfDIKeyboard);

// Check the SetDataFormat return code if (FAILED(hr) return false;

# **Setting the Cooperative Level**

- <mark>ㅁ</mark> 협력 레벨은 사용하고자 하는 입력장치가 시스템에서 어떻게 작동할 지 알려준다.
- 입력장치를 배타적인 접근 (exclusive access) 또는 비배타적인 접근 (nonexclusive access)으로 사용할 지를 정한다.

#### **Exclusive access**

- 배타적 접근으로 지정된 프로그램만이 그 특정 장치를 사용할 수 있고 다른 프로그램과 이 장치를 공유하지 않는다.
- <mark>a</mark> full-screen application으로 사용할 때 유용하다.
- **Nonexclusive access** 
	- <mark>□</mark> 입력장치를 다른 응용프로그램과 공유한다.

#### **Setting the Cooperative Level Level**

<mark>□</mark> SetCooperativeLevel함수를 사용하여 협력레벨을 지정

HRESULT SetCooperativeLevel(HWND hWnd, DWORD dwFlags);

- hWnd 윈도우 핸들
- dwFlags 접근방법에 대한 플래그
	- DISCL\_BACKGROUND 응용프로그램이 활성화 중이거나 비활성화 중이거나 모두 입력장치들을 사용할 수 있다.
	- n DISCL FOREGROUND 응용프로그램이 활성화 중일 때만 입력장치들을 사용할 수 있다.
	- DISCL\_EXCLUSIVE 입력장치에 대한 배타적인 접근 (exclusive access)을 하게 된다. 다른 응용프로그램에서는 해당 입력장치에 접근할 수가 없게 된다.
	- <mark>□ DISCL NONEXCLUSIVE 입력장치에 대한 비배타적인 접근 (non-exclusive</mark> access)을 하게 된다.
	- n DISCL\_NOWINKEY DirectInput에게 Windows key사용하지 못하게 한다.
- 보통, DISCL\_BACKGROUND | DISCL\_NONEXCLUSIVE와 같이 설정해 준다.

# **Setting the Cooperative Level**

// set the cooperative level hr = pKeyboard->SetCooperativeLevel( wndHandle, DISCL\_FOREGROUND | DISCL\_NONEXCLUSIVE);

if (FAILED(hr)) return false;

# **Acquiring Access to the Device to**

- 입력 장치를 획득(Acquire) 한다.
	- 입력 장치에 대한 제어권을 얻어오고, 데이터를 받아 올 수 있도록 만드는 것이다.
	- 프로그램 종료 전에 Unacquire() 함수를 사용해서 입력장치에 대한 제어권을 꼭 반환해야 한다.

HRESULT Acquire(VOID);

hr = pKeyboard->Acquire(); if (FAILED(hr)) return false;

### **Enumerating Input Devices Devices**

- <mark>□</mark> 대부분의 컴퓨터는 비표준 장치를 가지고 있지 않기 때문에 DirectInput에서도 비표준장치의 지원을 가정하지 않는다.
- <mark>□</mark> DirectInput은 모든 사용 가능한 입력 장치를 시스템에 문의해 그것들이 접속되고 있는 지를 판정해, 그러한 장치에 대한 정보를 돌려줄 수 있다.
- 표준 키보드, 마우스를 사용하고 있는 경우는 사용 가능한 입력장치를 열거할 필요가 없다.
- 다른 모든 입력 장치 및 복수의 키보드 또는 마우스를 사용하는 시스템에 관해서는 EnumDevices() 또는 EnumDevicesBySemantics() 함수를 사용하여 사용 가능한 장치를 열거해 적절한 장치를 선택할 수 있다.

# **Enumerating Input Devices Input**

- HRESULT EnumDevices(DWORD dwDevType, LPDIENUMDEVICESCALLBACK lpCallback, LPVOID pvRef, DWORD dwFlags);
	- dwDevType 열거하는 장치의 타입을 지정. 장치 찾기를 위한 필터
		- DI8DEVCLASS\_ALL 시스템에 설치된 모든 입력장치의 리스트를 돌려준다.
		- DI8DEVCLASS\_DEVICE 다른 부류의 장치에 속하지 않는 장치 리스트를 돌려준다.
		- DI8DEVCLASS GAMECTRL \_ 모든 게임 콘트롤 장치 (게임 패드나 조이스틱 같은)를 찾는다.
		- DI8DEVCLASS\_KEYBOARD 모든 키보드 장치를 찾는다.
		- DI8DEVCLASS POINTER \_ POINTER– 모든 포인터 장치를 찾는다. 타입에 관계없이 모든 장치를 열거하는 경우는 NULL로 한다.
	- lpCallback 시스템에 있는 입력장치를 찾으려고 할 때 사용되는 사용자 지정 답신함수 (callback function). 임의의 이름으로 선언할 수 있지만, 플레이스 홀더명의 DeviceEnumCallback를 사용한다.

# **Enumerating Input Devices Devices**

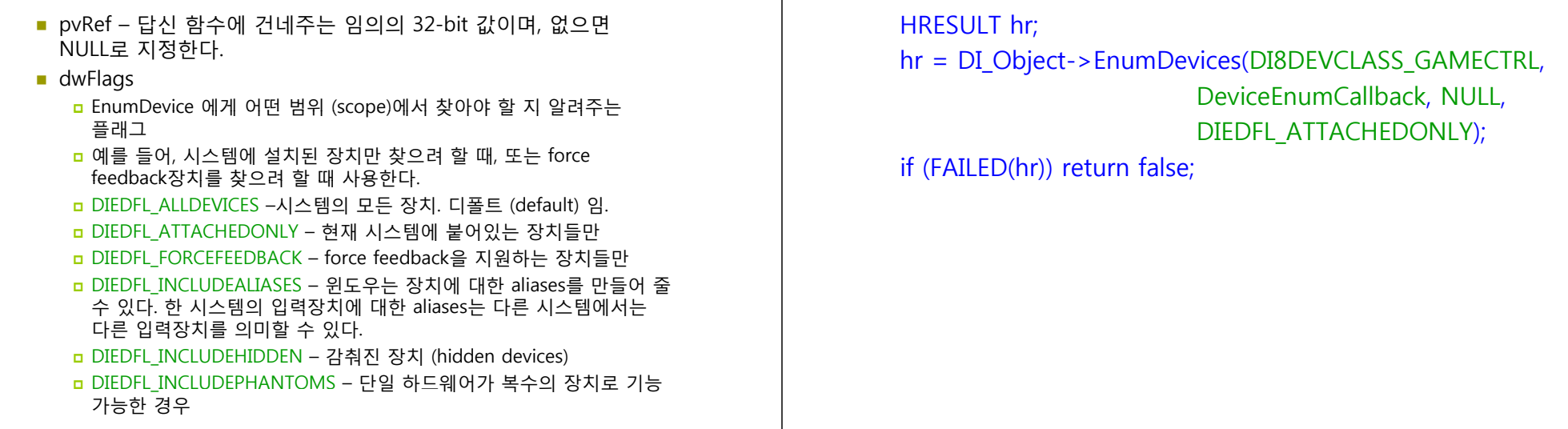

### **Enumeration Devices Callback Function Callback Function**

 EnumDevices에 대한 호출 결과적으로 DirectInput 장치를 받는 응용프로그램 정의의 답신(callback) 함수

#### BOOL CALLBACK DeviceEnumCallback ( LPCDIDEVICEINSTANCE lpddi, LPVOID pvRef);

- lpddi 장치 인스턴스를 기술하는 DIDEVICEINSTANCE 구조체의 주소. 이 정보는 사용자에게 장치를 선택할 수 있게 출력할 때 유용하다.
- pvRef EnumDevices 또는 EnumDevicesBySemantics에 pvRef 인수로써 건네 받는 사용자 프로그램에서 정의된 값이다.
- Returns TRUE 또는 FALSE 대신 다음을 사용해야 한다. n DIENUM CONTINUE – 열거를 속행 (continue the enumeration) <u>a</u> DIENUM\_STOP – 열거를 정지 (stop the enumeration)

# **Enumeration Devices Callback Function**

typedef struct { DWORD dwSize; GUID guidInstance; GUID guidProduct; DWORD dwDevType; TCHAR tszInstanceName[MAX PATH]; TCHAR tszProductName[MAX\_PATH]; GUID quidFFDriver: WORD wUsagePage; WORD wUsage: } DIDEVICEINSTANCE, \*LPDIDEVICEINSTANCE;

**Enumerating Input Devices Input**

#### **Enumeration Devices Callback Function Callback Function**

 dwSize - 이 구조체의 크기 (in bytes) ■ guidInstance - 특정 장치를 위한 GUID ■ guidProduct - 장치 ID ■ dwDevType – 장치 타입 ■ tszInstanceName Friendly name for the device, such as Joystick 1 or AxisPad **tszProductName n** Full product name for this device **guidFFDriver** If this device supports force feedback, this value represents the GUID of the driver being used ■ wUsagePage n Holds the Human Interface Device (HID) usage page code ■ wUsage **D** Usage code for an HID

# **Enumeration Devices Callback Function**

BOOL CALLBACK DeviceEnumCallback( const DIDEVICEINSTANCE \*pdidInstance, VOID \*pContext) {

HRESULT hr; hr = DI\_Object->CreateDevice(pdidInstance- >quidInstance, and the set of the set of the set of the set of the set of the set of the set of the set of the set of the set of the set of the set of the set of the set of the set of the set of the set of the set of the s NULL);

if (FAILED(hr)) return DIENUM\_CONTINUE; return DIENUM\_STOP;

}

# **Getting the Device Capabilities**

<mark>□</mark> EnumObjects 함수를 사용하여 장치로부터 특정한 구체적 정보를 얻는다.

#### HRESULT EnumObjects(

LPDIENUMDEVICEOBJECTSCALLBACK lpCallback, LPVOID pvRef, DWORD dwFlags);

- lpCallback 답신함수 이름
- pvRef 답신함수에 추가적으로 보내야 할 데이터
- dwFla gs 열거하려는 입력 장치의 타입을 지정

# **EnumObjects Callback Function Function**

 EnumObjects에 대한 호출 결과적으로 DirectInputDevice 개체를 받는 응용 프로그램 정의의 답신 (callback) 함수

BOOL CALLBACK DeviceEnumObjectCallback(

LPCDIDEVICEOBJECTINSTANCE lpddoi, LPVOID pvRef);

- lpddoi 열거대상의 개체를 나타내는 DIDEVICEOBJECTINSTANCE 구조체
- pvRef EnumObjects에 pvRef 인수로서 건네 받는 응용 프로그램의 정의의 값
- Return 열거를 속행하는 DIENUM CONTINUE를 돌려주는지, 열거를 정지하는 DIENUM\_STOP를 돌려준다.

### **Getting the Device State**

<mark>□</mark> GetDeviceState()함수를 사용하여 해당 입력장치로부터 데이터를 가져온다.

HRESULT GetDeviceState(WORD cbData, LPVOID lpvData);

- cbData 받는 데이터의 크기. 키보드일 경우에는 256 bytes, 마우스일 경우에는 sizeof(DIMOUSESTATE), 조이스틱일 경우에는 sizeof(DIJOYSTATE)처럼 대입해주면 된다.
- lpvData 데이터가 저장될 곳의 포인터.

# **Getting the Device State Device**

char KeyState[256];

if (lpdiKey->GetDeviceState(256, (LPVOID) KeyState) != DL\_OK) return false;

#### **Getting Input from <sup>a</sup> Keyboard**

 GetAsyncKeyState()함수를 사용하는 것처럼, 각각의 키에 대한 상수 (가상 키코드)로 입력을 받을 수 있다. <mark>□</mark> DirectInput의 가상 키코드는 모두 DIK\_로 시작된다. ■ DIK ESCAPE – ESC 키 ■ DIK 0 ~ 9 – 숫자키 0 ~ 9 ■ DIK NUMPAD0 ~ 9 – 키보드 오른쪽의 숫자 키패드 0 ~ 9 ■ DIK A ~ Z – A ~ Z 문자 키 ■ DIK RETURN – Enter 키 ■ DIK LCONTROL – 왼쪽 CTRL 키 ■ DIK RCONTROL – 오른쪽 CTRL 키 ■ DIK SPACE – 스페이스 바 키 ■ DIK F1 ~ F12 – F1 ~ F12 키 ■ DIK UP/DOWN/LEFT/RIGHT – 위/아래/왼쪽/오른쪽 화살표 키  $\blacksquare$  DIK TAB  $-$  Tab  $\vert \bar{z} \vert$ ■ DIK\_PRIOR/NEXT – Page Up/Down 키

### **Getting Input from <sup>a</sup> Keyboard <sup>a</sup>**

// 키를 눌렀다가 떼었을 때도 계속해서 눌린 것으로 인식되는 경우가 생길 수 // 있기때문에 0x80비트를 체크. 눌림은 비트 0x80은 1, 뗌이면 비트 0x80은 0 #define KEYDOWN(name, key) (name[key] & 0x80) char buffer[256]: while (1) {  $\frac{1}{2}$  // main game loop // check the keyboard and see if any keys are currently being pressed g lpDIDevice->GetDeviceState(sizeof(buffer), (LPVOID) &buffer); // Do seomthing with the input // Here KEYDOWN macro checks if the left arrow key was pressed if (KEYDOWN(buffer, DIK\_LEFT)) { // Do something with the left arrow } if (KEYDOWN(buffer, DIK\_UP)) { // Do something with the up arrow } }

### **Getting Input from <sup>a</sup> Mouse**

- 마우스 장치를 읽는 방법은 키보드 장치를 읽는 것과 비슷하다.
- 차이점은 CreateDevice 함수에 GUID 인자와 마우스 장치에 관한 DIDATAFORMAT 구조체를 갖는다.

 $hr = DI-Obiect-> CreateDevice(GUID SvsMouse, & bMouse, NULL);$ if (FAILED(hr)) return false;  $hr = pMouse - SetDataFormat( $8c \text{ dfDI}$ Mouse);$ if (FAILED(hr)) return false;

# **Getting Input from <sup>a</sup> Mouse <sup>a</sup>**

- <mark>ㅁ</mark> 마우스는 DIMOUSESTATE 타입의 버퍼가 필요하다.
- 일반적인 윈도우 프로그래밍에서 마우스를 절대좌표로 표현하는데 반해, DirectInput에서는 마우스 커서가 이전의 좌표에서 현재 좌표까지 얼마나 이동했는지의 이동량을 의미한다.
- typedef struct DIMOUSESTATE {
	- LONG lX; // the distance the mouse has traveled in X direction
	- LONG IY; // the distance the mouse has traveled in Y direction
	- LONG lZ; // the distance the mouse has traveled in Z direction
	- BYTE rgbButtons[4]; // the current state of the mouse buttons
- } DIMOUSESTATE, \*LPDIMOUSESTATE;
- 마우스 버튼 상태 체크:

#define BUTTONDOWN(name, key) (name.rgbButtons[key] & 0x80)

# **Getting Input from <sup>a</sup> Mouse**

```
#define BUTTONDOWN(name, key) (name.rgbButtons[key] & 0x80)
DIMOUSESTATE mouseState;
LONG currentXpos = 320, currentYpos = 240;
while (1) {
  g_lpDIDevice->GetDeviceState(sizeof(mouseState),
                     (LPVOID) &mouseState);
  // Do something with the input
  if (BUTTONDOWN(mouseState, 0)) {
       // Do something with the first mouse button
   }
  if (BUTTONDOWN(mouseState, 1)) {
       // Do something with the secnd mouse button
   }
  // next, check the movement of the mouse
  currentXpos += mouseState.KcurrentYpos += mouseState.IY:// do something with mouse movement
}
```
# **Cleaning Up DirectInput Up**

- **ㅁ** 프로그램 종료 전에 Unacquire 함수를 사용하여 입력<br>- 장치에 대한 제어권을 반환해야 한다.
- <mark>ㅁ</mark> 그리고, 사용한 디바이스객체와 DirectInput 객체를<br> 해제한다.

```
HRESULT Unacquire(VOID):
if (DIObject) {
    if (DI_Device) {
       DI_Device->Unacquire();
        DI Device->Release();
        DI Device = NULL;
    }
   DI_Object->Release();
    DI Object = NULL;
```
}